## IAR 编译和调试环境说明

本文介绍如何使用 ST\_Link 通过 IAR IDE 来下载和调试 ACM32F0/FP0 系列芯片。 ST\_Link 的驱动可以从 ST 的官网获得。

1、调试文件:

如图所示为 IAR 下载调试所需的所有文件,其中:

- 将 ACM32F0XX.ddf 放置于 IAR 的安装目录的\arm\config\debugger 下。
- 将其余 4 个文件放置于 IAR 的安装目录的\arm\config\flashloader 下。

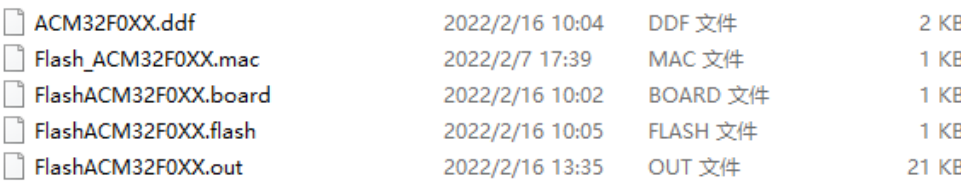

## 图 1-1 所需的文件

## 2、工程配置:

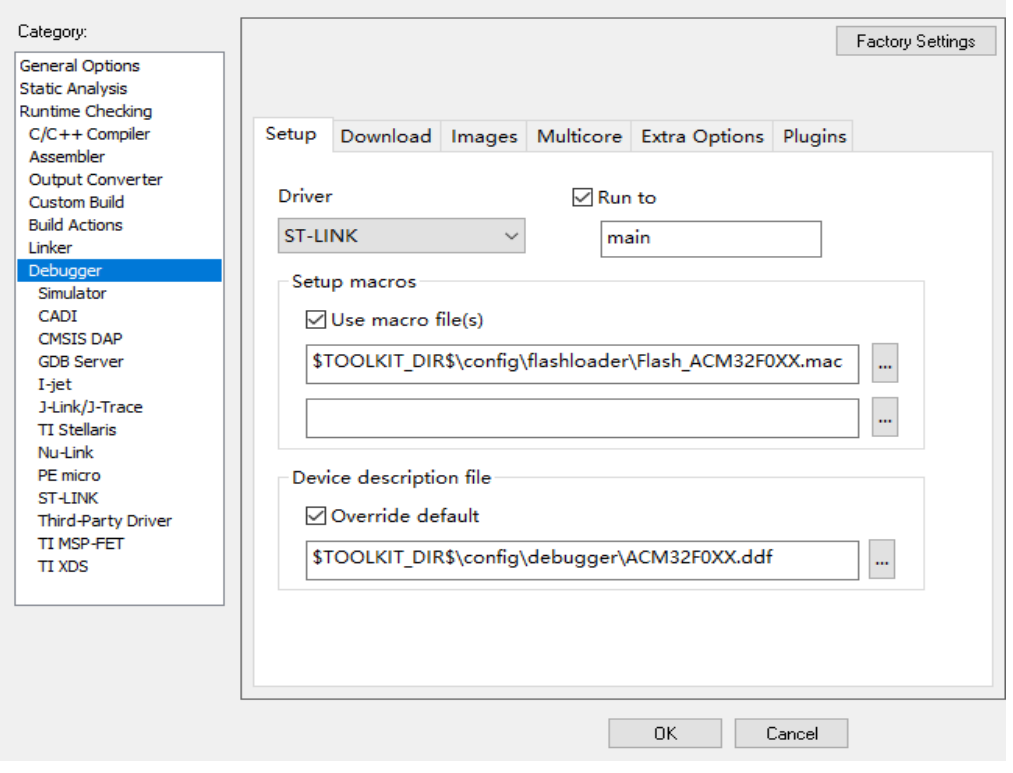

图 2-1 Debugger 配置-Setup

## 图 2-2 Debugger 配置-Download

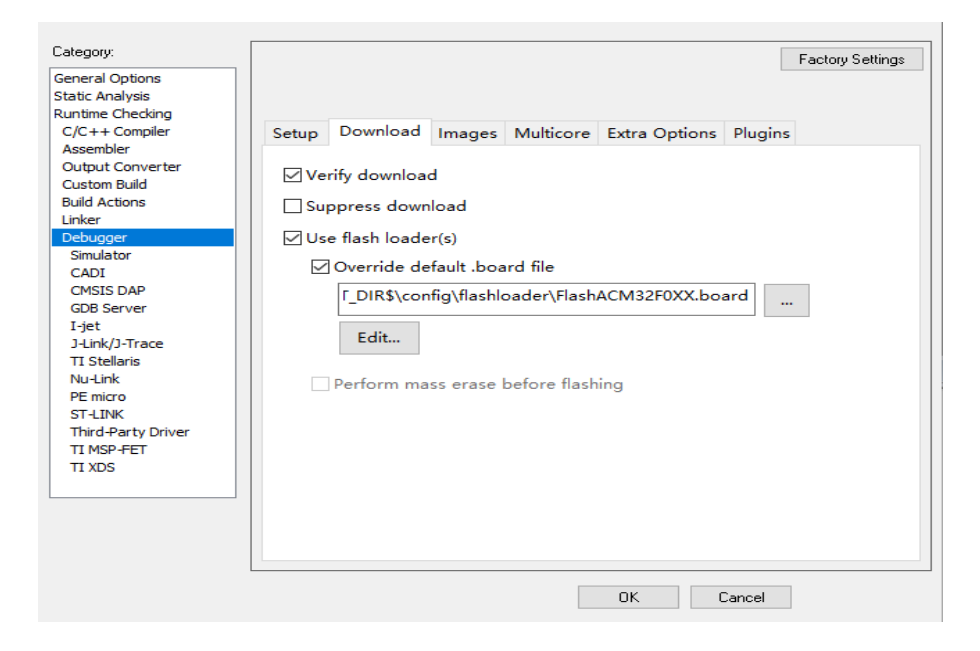

该图显示了.board 文件的路径:

\$TOOLKIT\_DIR\$\config\flashloader\FlashACM32F0XX.board。